# **Renaming Groups**

# **LAN Support Tutorial #9**

# **Contents**

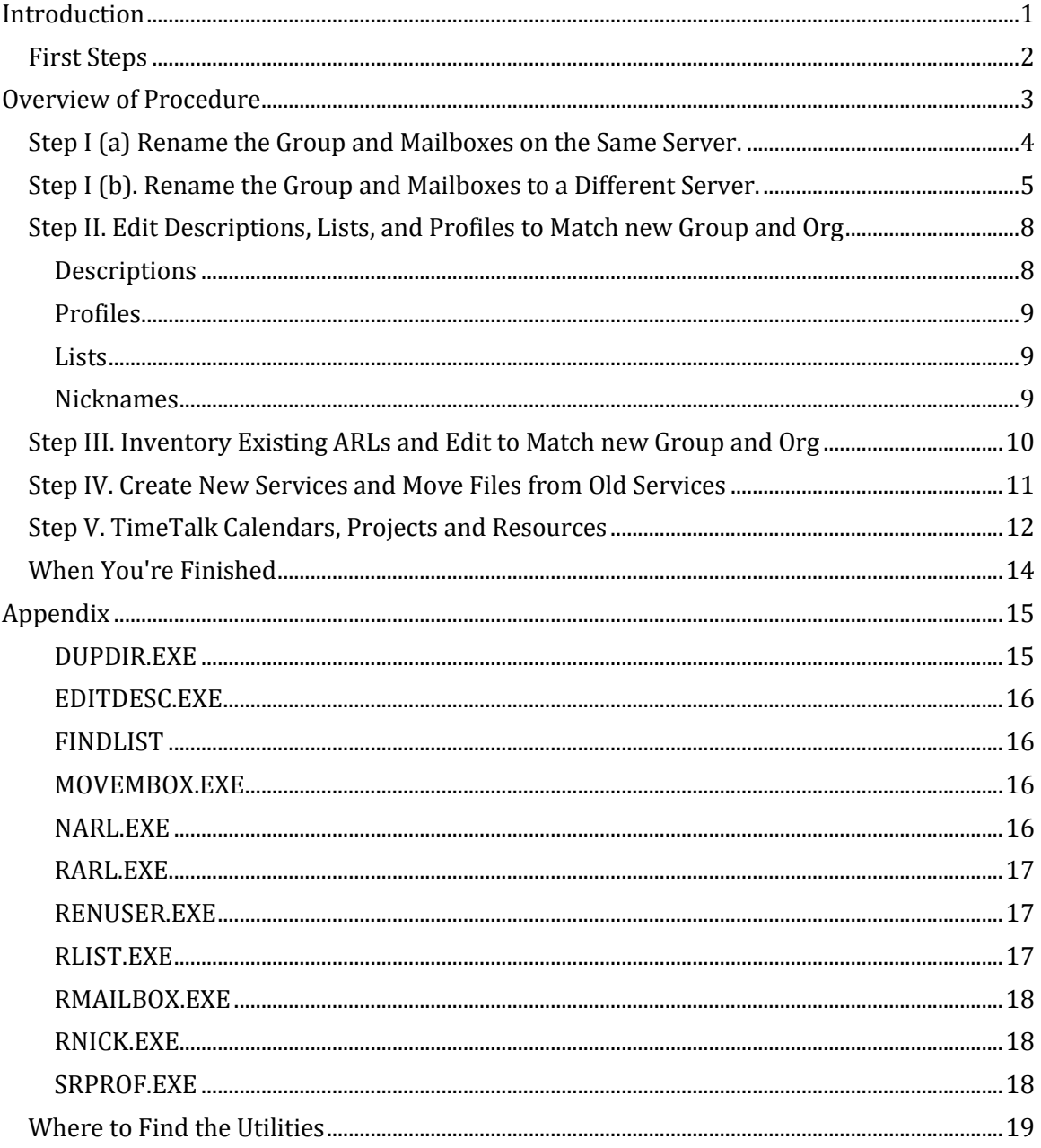

## <span id="page-0-0"></span>**Introduction**

With the many organizational changes taking place throughout the company, it's important to ensure that e-mail continues to find its way to the appropriate people, and that users continue to have access to services despite an organizational structure in a state of flux. Changing group names is a complex and lengthy procedure that involves users' mailboxes,

ARLs, TimeTalk calendars, list membership, and much more. We therefore strongly encourage System Administrators to delay changing group names until the Naming Standards subcommittee of the LAN/WAN Standards Committee publishes new corporate naming standards sometime in May.

Nevertheless, if you absolutely must start changing your group names now and can't wait until the Standards Committee finishes its work, you can use the instructions in this document to help guide you through the process.

## <span id="page-1-0"></span>**First Steps**

Renaming a group can take many administrative twists and turns, and the procedure you must follow will vary depending upon your particular situation. For example, the group being renamed may stay on the same server as the old group; move to a new server; become part of an existing group on the same server; become part of an existing group on another server. Other resources associated with the groups, such as file services, TimeTalk calendars, and print services, may also need to be renamed and possibly relocated to other servers.

The most important first step, then, is to think through the group rename and all the resources involved. Is the entire group to be renamed? Or are individual users from one group moving into one or more groups? (If this is the case, see LAN Support Tip #21 "Moving Users and Mailboxes to Groups on Different Servers" for information about that procedure, or contact LAN Support for informaiotn about the new Automated Rename Program (ARP)). Think about the old group name, the new group name, and all other resources associated with the group:

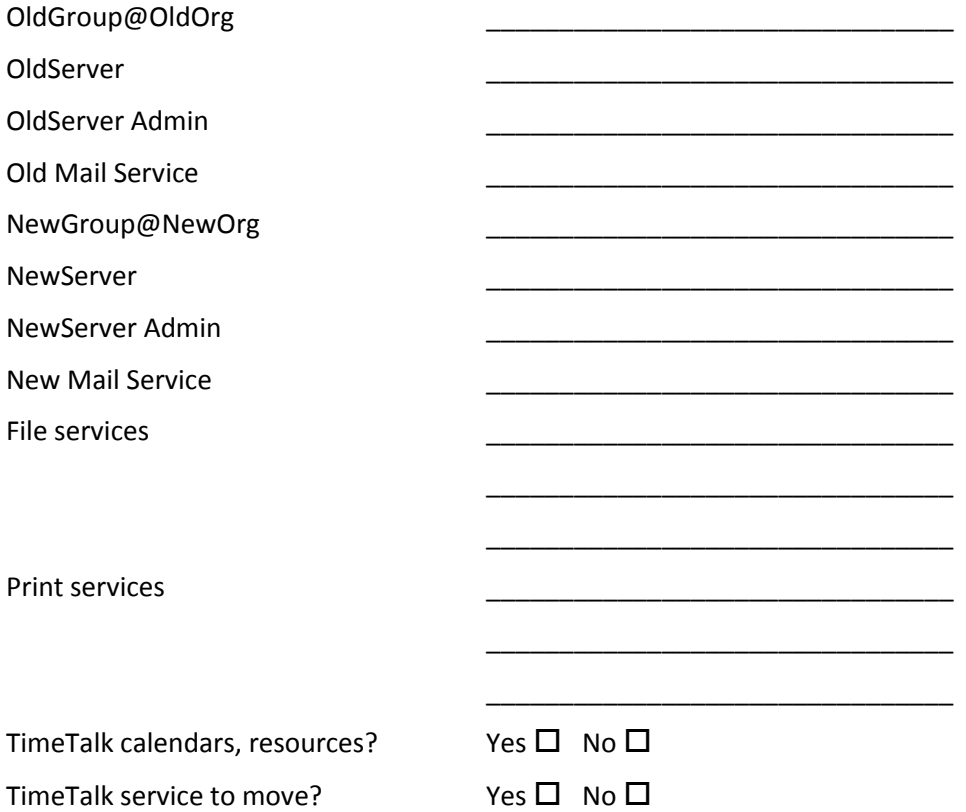

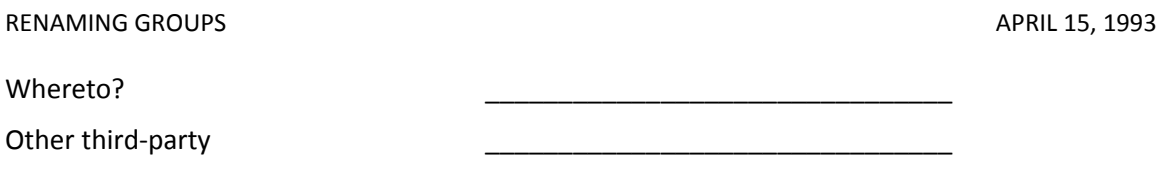

You'll want a clear picture of all the resources affected by the rename before proceeding.

# <span id="page-2-0"></span>**Overview of Procedure**

The procedure below involves a combination of Banyan VINES system administration programs and LSC-developed utilities designed to speed the process where possible. All the utilities can be used on VINES 4.10(5) and above, and in some cases, may be used on previous VINES versions.

Several of the LSC-utilities referred to in the instructions are no longer available on the bulletin board (BBLWSC), so if you want to use them, please call 223-LANS. Also note that some of the utilities have been significantly modified within the past six months, so if you have versions of any of these utilities onhand, please check with LAN Support and make sure you have the right ones. The Appendix to this document includes a synopsis of each utility, its function, VINES version, and usage.

To rename a group, you must be on the AdminList for both the group and the server on which the group resides. If the group being renamed is also being moved from one server to another server, you must be on four admin lists:

- AdminList@Servername1@Servers (server where old group is located)
- AdminList@Servername2@Servers (server where new group is located)
- AdminList@oldgroup@oldorg
- AdminList@newgroup@neworg

The steps below follow an example of a group name change from "ITS@CTS" to "NewCss@NewCTS"; they are organized together in six major processes:

- 1. Rename the group and move the mailboxes. Which set of these instructions you will follow depends on whether the group will stay on the same server or move to a different server:
	- If the new group will be on the same server as the old, begin at Step I (a) Rename the Group and Mailboxes on the Same Server.
	- If the new group is on a different server than the old, begin at Step I  $(b)$ Rename the Group and Mailboxes on a Different Server.
- 2. Change the UserID description fields; the old group name in all profiles; the names and contents of all lists; and rename all nicknames.
- 3. Change the names on all ARLs.
- 4. Create new file and print services if necessary, and copy all files, directories, and subdirectories from the old file service to the new file service.
- 5. Rename the TimeTalk calendars, projects, and resources.

How long it takes to perform this entire procedure depends on whether your situation requires you to perform all the steps or just some of them. In all cases, be sure to:

- Make sure you're on all necessary AdminLists, including the new group's AdminList and the target server's AdminList (if the new group is on a different server than the old group). If you're not on the target server's AdminList and the new group's AdminList, ask the system administrator of the target server to add you to the AdminList until you can complete your rename.
- Make sure all users in the group are logged out.
- Make sure no one is using mail.
- Stop the TimeTalk service if one is running and will affect users who you're renaming.
- Back up the server completely. If the group being renamed is going to be on another server, back up both servers.
- Call LAN Support (223-LANS) with any questions. Call Jerry Simons (223 -8739) for further information about TimeTalk-related questions.
- Perform all these tasks after-hours or on a weekend to minimize the effect on LAN users. If desired, consult with a LAN specialist beforehand for guidance.

### <span id="page-3-0"></span>**Step I (a) Rename the Group and Mailboxes on the Same Server.**

These instructions presume that the renamed group will reside on the same server as the old group. If the renamed group will be on another server, follow the instructions beginning at Step I (b) below.

- 1. Back up your server completely.
- 2. Use MGROUP to create the newgroup@neworg if it doesn't already exist.
- 3. Rename the group using the RENUSER utility, which copies the UserID and profile to the new group and moves the mailbox of the old UserID to the new UserID. Be sure to specify a password.

```
RENUSER *@oldgroup@oldorg *@newgroup@neworg password
```

```
Example:
RENUSER *@ITS@CTS *@NewCss@NewCTS pge
```
A series of messages for each member of the group will be displayed as each new UserID is created for the group. For example:

```
Old name is User3@ITS@CTS
New name is User3@NewCSS@NewCTS
Created new user : User3@NewCSS@NewCTS
Copying associated records...
No address book found
Copied associated records.
Getting Security Settings...
Setting Security Settings...
Copying Login Settings...
Moving the mailbox..
Moved mail box from User3@ITS@CTS to User3@NewCss@NewCTS
```
After executing the command above, you should be able to access both the old UserIDs and the new UserIDs for all members of the group using MUSER; the mailboxes will be accessible under the new UserIDs.

- **Note that if you run into difficulty using this command -- for example, you get a StreetTalk error while the utility is attempting to create a new UserID so that the new UserID is not created or the associated records and mailbox aren't created -- you will have to manually delete the new UserID and recreate it using MUSER.**
- 4. Change the SETMAIL in the profile of each of the old UserID's to forward mail to the new UserID's mailbox:

SETMAIL MS@CTS29@Servers[bec4@NewCss@NewCTS]

Continue with *Step II. Edit Descriptions, Lists, Profiles, ARLs*

### <span id="page-4-0"></span>**Step I (b). Rename the Group and Mailboxes to a Different Server.**

After extensive testing using many different scenarios and a variety of conditions, we determined that the following procedure works in virtually all situations involving a group rename between servers. That is, if the new group already exists and already has some of the new UserIDs, and even if some of those users have mail in two places (the old UserID and under the new UserID), these procedures will:

- rename those users that still need to be renamed;
- move the old mailboxes to the new server;
- rename the old mailboxes to the new names, appending any existing messages to the new UserID.

These procedures also will work if the group on the second server is new and contains no UserIDs at all. Although a rename of this latter type can also be accomplished in several different ways, for the sake of consistency and ease of use we decided that a single set of instructions which would apply to all cases was better than a set of instructions for every individual case.

The new group may already contain some renamed UserIDs from the old group, and may contain mail. At the end of this series of steps, the mail from the old UserID will be appended to the new UserID's mailbox (if the new UserID already had mail; if not, the mailbox will simply be created.)

- 1. Back up both the oldgroup's server and the newgroup's server.
- 2. Rename the oldgroup using the RENUSER utility with the -nm option to create new UserIDs in the new group on the the other server but leave the new mailboxes on the old server for the time being.
- **Caution:** Always specify a password. If you don't, the program will interpret -nm as the password and delete the old ID.

```
RENUSER *@oldgroup@oldorg *@newgroup@neworg NewPassword -nm
```

```
Example:
RENUSER *@ITS@CTS *@NewCss@NewCTS pge -nm
```
A series of messages for each group member will be displayed on the monitor as the utility executes on each UserID in the group. If any new UserIDs already exist in the new group, an error message is displayed, and the new UserID won't be created. (This is no cause for alarm.) For example:

ERROR: User4@NewCSS@NewCTS already exists! ERROR: User5@NewCSS@NewCTS already exists! ERROR: User6@NewCSS@NewCTS already exists! Old name is User31@ITS@CTS New name is User31@NewCSS@NewCTS Created new user : User31@NewCSS@NewCTS Copying associated records... No address book found Copied associated records. Getting Security Settings... Setting Security Settings... Old name is User32@ITS@CTS New name is User32@NewCSS@NewCTS Created new user : User32@NewCSS@NewCTS Copying associated records... No address book found Copied associated records. Getting Security Settings... Setting Security Settings... Copying Login Settings... Old name is User33@ITS@CTS

New name is User33@NewCSS@NewCTS Created new user : User33@NewCSS@NewCTS Copying associated records... Copied associated records. Getting Security Settings... Setting Security Settings... No address book found

3. Use MOVEMBOX to move the old group's mailboxes from the old mail to the new mail service. Use the /f parameter to record the activity to a log file.

movembox \*@ITS@CTS oldserver newserver /f move.log

Status messages will be displayed onscreen (and also recorded to the log file) as MOVEMBOX moves the mailboxes to the new server. For example:

```
User4@ITS@CTS
  Number of messages moved : 2
  Mailbox moved successfully
User5@ITS@CTS
  Number of messages moved : 2
  Mailbox moved successfully
User6@ITS@CTS
  Number of messages moved : 2
  Mailbox moved successfully
User31@ITS@CTS
  Number of messages moved : 4
  Mailbox moved successfully
User32@ITS@CTS
  Number of messages moved : 52
  Mailbox moved successfully
User33@ITS@CTS
  Number of messages moved : 2
   Mailbox moved successfully
```
#### RENAMING GROUPS **APRIL 15, 1993**

- 4. Use the SRPROF utility to change the SETMAIL in all the profiles for the old UserIDs so that they will point to the new mail service. This is necessary because the RMAILBOX utility, used in a step below, looks for the SETMAIL command in the profiles of both the old UserID and the new UserID to make sure that the mail service is on the same service.
- SRPROF is not case-sensitive, and will find the string regardless of whether it's all capital letters; upper- and lower-case; or a combination. Quotation marks are needed around the text string only if there are spacebands, as in this example.

srprof "SETMAIL MS@CTS29@Servers" "SETMAIL MS@CTS50@Servers" \*@ITS@CTS

Status messages will be displayed onscreen as SRPROF rewrites the setmail statement in the profiles for the old UserIDs. For example:

setmail ms@cts29@servers is changed to setmail ms@cts50@servers in the profile of User31@ITS@CTS. setmail ms@cts29@servers is changed to setmail ms@cts50@servers in the profile of User32@ITS@CTS. setmail ms@cts29@servers is changed to setmail ms@cts50@servers in the profile of User33@ITS@CTS.

5. Use the SRPROF utility to change the SETMAIL of all the new (renamed) UserIDs to point to the new mail service. For example:

srprof "SETMAIL MS@CTS29@Servers" "SETMAIL MS@CTS50@Servers" \*@NewCss@NewCTS

If any users were already in the new group and had their profiles set to the new mail service already, their setmails will stay as they were. Status messages will be displayed onscreen as SRPROF rewrites the setmail statement in the user profiles. For example:

Did not find setmail ms@cts29@servers in the profile of User99B@NewCSS@NewCTS Did not find setmail ms@cts29@servers in the profile of User4@NewCSS@NewCTS Did not find setmail ms@cts29@servers in the profile of User5@NewCSS@NewCTS Did not find setmail ms@cts29@servers in the profile of User6@NewCSS@NewCTS setmail ms@cts29@servers is changed to setmail ms@cts50@servers in the profile of User31@NewCSS@NewCTS. setmail ms@cts29@servers is changed to setmail ms@cts50@servers in the profile of User32@NewCSS@NewCTS. setmail ms@cts29@servers is changed to setmail ms@cts50@servers in the profile of User33@NewCSS@NewCTS.

Once both the old UserID profiles and the new UserID profiles point to the new mail service, you can rename the mailboxes.

6. Use RMAILBOX to rename the old UserIDs mailboxes to the new UserIDs' mailboxes. Use the /f parameter to record to a log file the activity as the utility executes.

rmailbox \*@ITS@CTS \*@NewCss@NewCTS /f rename.log

Status messages will be displayed onscreen (and also recorded to the log file) as RMAILBOX renames the mailboxes and moves existing messages to the renamed mailboxes. If a new UserID already has a mailbox, any existing mail messages in the old mailbox will be appended to the new UserID's mailbox.

Only those mailboxes whose old and new UserID profiles have matching SETMAIL commands will be renamed and moved; if the SETMAILs don't match, RMAILBOX won't rename the mailbox, but will display an error message instead. For example:

```
User7@ITS@CTS
  ERROR: According to SETMAILs, mailboxes are not on the same server!
User8@ITS@CTS
  ERROR: According to SETMAILs, mailboxes are not on the same server!
User31@ITS@CTS
  Number of messages moved to new renamed mailbox: 2
  User16@ITS@CTS has been renamed to User16@NewCSS@NewCTS
User32@ITS@CTS
  Number of messages moved to new renamed mailbox: 2
  User17@ITS@CTS has been renamed to User17@NewCSS@NewCTS
User33@ITS@CTS
   Number of messages moved to new renamed mailbox: 2
   User18@ITS@CTS has been renamed to User18@NewCSS@NewCTS
```
An error message generated during this step means that the mailbox wasn't renamed, so before proceeding to the next step, check the log. If you find any error messages, look at the profiles for both the old and the new UserID (that caused the error message), and make sure that both profiles point to the new mail service. (The SETMAIL in the strings replaced in steps 7 and 8 above may not have matched the others in the group). Then execute RMAILBOX again; you can redo the entire group without any problem, or you can selectively RMAILBOX on a user-by-user basis (if you only have one or two errors).

7. Change the SETMAIL of the old UserID back to the old mail service using the SRPROF utility:

srprof "SETMAIL MS@CTS50@Servers" "SETMAIL MS@CTS29@Servers" \*@ITS@CTS

8. Change the SETMAIL in the profile of each of the old UserID's to forward mail to the new UserID's mailbox:

SETMAIL MS@CTS29@Servers[bec4@NewCss@NewCTS]

Continue with *Step II. Edit Descriptions, Lists, Profiles, ARLs*

### <span id="page-7-0"></span>**Step II. Edit Descriptions, Lists, and Profiles to Match new Group and Org**

In this series of steps, you'll use LAN Services utilities to edit the descriptions that accompany the new UserIDs; lists; and profiles so that they accurately reflect the name of the new group and organization.

#### <span id="page-7-1"></span>**DESCRIPTIONS**

1. Edit the description for all users in the new group to reflect the new group name by using EDITDESC, replacing the old group name in the description with the new group name.

editdesc \*@newgroup@neworg "old string" "new string"

Example: editdesc \*@NewCss@NewCTS "Info Tech Services" "Client Support Services"

 $\mathbb{F}$  The effectiveness of such global replacement is only as good as your naming conventions.

#### <span id="page-8-0"></span>**PROFILES**

2. Rename all occurences of the old group name in the groups profile using SRPROF, which replaces all instances of one string with another string in the profiles of all UserIDs matching a specified StreetTalk pattern. If your profiles contain the USE command and refer to another profile, you'll have to use SRPROF a second time, on the profile belonging to the UserID referenced by the USE command.

The first example below shows changing the file service name from the old name to the new name for all user profiles in the new group. Be sure to use quotation marks around the string if there are any spaces in the name, as in the example below.

```
srprof "Fs Shared@ITS@CTS" FsShared@*@NewCss@NewCTS *@NewCss@NewCTS
```

```
Example:
srprof ITS@CTS NewCss@NewCTS *@NewCss@NewCTS
```
#### <span id="page-8-1"></span>**LISTS**

3. Rename both the name and the contents of the all lists using RLIST. Use the -a parameter to append any members if the new list name already exists, and the -c parameter to change the contents of the list names to the new group name as they are copied. The -d parameter deletes the old lists.

```
rlist *@oldgroup@oldorg *@newgroup@neworg -a -c -d
Example:
rlist *@ITS@CTS *@NewCss@NewCTS -a -c -d
```
 Note that RLIST won't affect the AdminList on the old group or the new group (which is as it should be since you'll still need adminstrator's access to the old group, and the AdminList for the new group already exists). Instead, you'll see an error message similar to the following:

```
rlist *@KW-1Group@CTS *@KW-2Group@CTS -c -d
ERROR: Adding new list (AdminList@KW-2Group@CTS) : [1015]
Unable to move AdminList@KW-1Group@CTS to KW-2Group@CTS
```
This is no cause for alarm. The AdminLists will be unchanged, but the other lists for the old group will be changed to the new group names.

#### <span id="page-8-2"></span>**NICKNAMES**

4. Rename the nicknames for the old group to reflect the new group name using RNICK. Use the -r parameter to refer the new nicknames to the renamed UserIDs in the new group.

```
rnick *@oldgroup@oldorg *@newgroup@neworg logfile -r
Example:
```
rnick \*@ITS@CTS \*@NewCss@NewCTS rnick.log -r

Status messages will be displayed onscreen (and also recorded to the log file) as RNICK renames the nicknames in the group and points them to the new UserIDs:

```
rnick *@ITS@CTS *@NewCSS@NewCTS rnick.log -r
Renaming nickname User One@ITS@CTS...
Pointing User One@NewCSS@NewCTS to User1@NewCSS@NewCTS
```

```
Renaming nickname User Two@ITS@CTS...
Pointing User Two@NewCSS@NewCTS to User2@NewCSS@NewCTS
Renaming nickname User Three@ITS@CTS...
Pointing User Three@NewCSS@NewCTS to User3@NewCSS@NewCTS
```
## <span id="page-9-0"></span>**Step III. Inventory Existing ARLs and Edit to Match new Group and Org**

You can quickly edit the existing ARLs using the RARL utility, but if you plan on relocating the file service to a different server, you'll need to make sure you have access to all subdirectories and the appropriate rights to all the files. This series of steps guides you through conducting an inventory of the existing ARLs on all your file services; changing the ARLs so you will have access after the rename; and renaming the ARLs so that they match the new group name.

1. Check all the existing ARLs on the old group's file services using the NARL utility: one by one, set a drive to each of the old group's existing file services and run NARL from the root directory of each network drive. (If there are many nested directories and subdirectories on the network drive, you may want to direct the output to a DOS ASCII logfile so you can examine the ARLs more closely.) For example:

```
setdrive k fsshared@ITS@CTS
Drive K: => FsShared@ITS@CTS
K:\>narl >k.log
Path: \
*@ITS@CTS - Modify Access<br/>
\sim Modify Access
User1@ITS@CTS - Modify Access
AdminList@ITS@CTS - Control Access
Path: \PRIVATE
   *@ITS@CTS - Read Only
   User1@ITS@CTS - Control Access
```
The ARLs will be displayed onscreen (or recorded to the logfile).

- 2. For any files or subdirectories that you plan on moving to a new file service, use SETARL and change any ARLs as needed so that you, as system administrator (on the AdminList in this example), have Control Access to the path; you'll need Control or Modify access in order to copy or move any files in the next section, *Step IV. Create New Services and Move Files from Old Services.* For example, in the example above, only User1 has access to the \PRIVATE subdirectory and unless you give yourself Control access as well, the DUPDIR utility won't copy the files and ARLs in Step IV.2 below.
- 3. Change the names globally on the ARLs for the file services that the group uses. Note that, unlike with the other utilities, the group name entered on the command line is just the group name -- it does not include the asterisk as a global item name. Also note that you must place quotation marks around the file service name if there are any spacebands within the full name, as in the example:

```
rarl "file service name" oldgroup@org newgroup@org
Example:
rarl "FsShared FileService@ITS@CTS" ITS@CTS ItsNew@CTS
Path: "\"
1: arl path = \setminus3: arl path = \setminuspath: \*.*
```

```
found next
Path: "\PRIVATE"
1: arl path = \PRIVATE
3: arl path = \PRIVATE
```
All the ARLs are renamed to the new group name.

#### <span id="page-10-0"></span>**Step IV. Create New Services and Move Files from Old Services**

These steps are best left for after-hours, when users won't need to access file services.

- 1. Create new services with the new group name using MSERVICE.
- 2. Use the DUPDIR utility to copy all files, directories, and subdirectories to the new file service. Use the /a switch to copy the ARLs -- which were changed to the new group name in the steps above -- to the new file service.

Note that there isn't a problem having duplicate subdirectory names, as long as the file names are different. If you have any directory names on the new service that match the directory names on the old service, files will simply be copied into the appropriately named subdirectory. You can direct the output to a DOS ASCII logfile if you like, as in this example.

```
dupdir <from subdirectory path> <to subdirectory path> /a >dupdir.log
Example:
```
dupdir k:\ t: /a >dupdir.log

Status messages will be displayed onscreen (or copied to the logfile) as DUPDIR copies files to the new file service:

```
Path: \
ARL names : AdminList@KW-4Group@CTS
ARL names : *@KW-4Group@CTS
DESTINATION: m:\
K:\TIP_20.DOC
K:\TIP_21.DOC
K:\TIP_22.DOC
K:\NARL.LOG
K:\NARL2.LOG
K:\NARL3.LOG
K:\KNARL.LOG
K:\K-NARL.LOG
K:\AFTER.LOG
         9 file(s) copied
Directory : PUBLIC-1
Path: \PUBLIC-1
ARL names : AdminList@KW-4Group@CTS
ARL names : *@KW-4Group@CTS
DESTINATION: m:\PUBLIC-1
K:\PUBLIC-1\111_20.DOC
K:\PUBLIC-1\111_21.DOC
K:\PUBLIC-1\111_22.DOC
         3 file(s) copied
Directory : PUBLIC-2
Path: \PUBLIC-2
ARL names : AdminList@KW-4Group@CTS
ARL names : *@KW-4Group@CTS
DESTINATION: m:\PUBLIC-2
K:\PUBLIC-2\222_20.DOC
K:\PPUBLIC-2\222^21.DOC
```

```
K:\PUBLIC-2\222_22.DOC
         3 file(s) copied
Directory : PRIVAT-3
Path: \PRIVAT-3
ARL names : User3@KW-4Group@CTS
ARL names : *@KW-4Group@CTS
DESTINATION: m:\PRIVAT-3
access denied
Directory : PRIVAT-4
Path: \PRIVAT-4
ARL names : *@KW-4Group@CTS
ARL names : AdminList@KW-4Group@CTS
DESTINATION: m:\PRIVAT-4
K:\PRIVAT-4\444_20.DOC
K:\PPRIVAT-4\144^21.DOCK:\PPRIVAT-4\144^22.DOC 3 file(s) copied
User1@KW-4Group@CTS
```
Note that the files from the \PRIVAT-3 subdirectory were not copied because only User1 had Control Access. When this occurs, you'll see the error message "access denied" displayed onscreen; if you directed the output to a logfile, you'll be able to see which files were copied and which weren't. If files weren't copied, go back to Step III.2 and give yourself Control or Modify rights in order to copy the files with the ARLs.

Alternatively, you can copy the contents of one subdirectory to a new subdirectory name:

```
dupdir x:\applic\pascal g:\users\bec4\develmnt
```
- 3. After checking to make sure all the files and subdirectories ended up where you want them, delete the old file services under the old group name using MSERVICE.
- When trying to delete large file services -- greater than 50 megabytes, for example you may get a message that the server is not responding. Don't be alarmed: it just takes a long time to delete the data. Monitor the server's disk light until it shows no signs of activity. If you don't want to wait, delete some or all of the data first by setting a drive to the file service and using the DEL command.
- 4. All users should use PCCONFIG to edit the Login Group Search screen. Select 2. Edit/Login Group Searchlist from the Login Environment Settings menu.

If you've completed the steps above yet an appropriate amount of space on the original server isn't recovered after deleting the old file service, call LAN Support. Occasionally, a VINES file service will retain an image of the original file service even after it's been deleted. (You can see if this has happened by recreating the old service; if all your subdirectories and files "reappear," then call 223-LANS.) We'll arrange for Banyan to dial-in and remove the extraneous files.

Continue with *Step V. Rename TimeTalk Calendars, Projects, and Resources.*

### <span id="page-11-0"></span>**Step V. TimeTalk Calendars, Projects and Resources**

#### RENAMING GROUPS **APRIL 15, 1993**

If the users in the renamed group use the TimeTalk service and have calendars, projects, or resources that they manage under their old UserIDs, these resources will need to be renamed (or possibly renamed and moved) to accompany the new UserIDs. You must be on the AdminList for the server that runs the TimeTalk service. You'll be using TimeTalk move utilities to extract calendar, project, and resource information on a user-by-user basis. If you don't have these utilities, or have questions about the procedure, call Jerry Simons at 223- 8739.

- 1. The TimeTalk service must not be running; if it is, use MSERVICE and stop TimeTalk before proceeding.
- 2. Set a drive to the DOS-Unix service on the server that runs the TimeTalk service, and change to the DOS-Unix data subdirectory. This is where the data for the TimeTalk service is held. For example;

```
SETDRIVE o: DOS-Unix@CTS03@Servers
o:
cd\disk1\local\_tt3db\data
```
3. Run ttexpt <old user name> <output file name> to extract the calendar data to rename.

```
ttexpt UserID@oldgroup@oldorg c:\filename
Example:
ttexpt ABC1@ELECTRIC@ESBU c:\abc1.inf
```
Don't write the output file within the DOS-Unix subdirectory, as it will take too long. Direct the output to a local hard disk or a network file service.

4. Run ttexpt again, this time specifying the project or resources associated with renamed users:

```
ttexpt <project or resource name> <c:\output file name>
Example:
ttexpt CR1950@ITSMGR@CTS c:\cr1950.inf
```
5. At the server where the new group is located, run ttimpt to load the calendar data into the calendar service database with its new name:

ttimpt UserID@oldgroup@oldorg c:\output file name UserID@newgroup@neworg

Example: ttimpt ABC1@ELECTRIC@ESBU c:\abc1.inf ABC1@NewCss@NewCSU

- 6. Make sure REBUILD YES is set in the service configuration for the service.
- 7. Start the TimeTalk service.

<span id="page-12-0"></span>Don't delete the calendar for the old UserID until you're certain that the new calendar exists and is correct; when you are, use TimeTalk's MTTS utility to delete the old calendar.

## **When You're Finished**

It's recommended that you leave the old groups and old UserIDs as they are for about a week or two, until all the new UserIDs have been incorporated into STDA. With the old UserID intact and the forwarding mechanism in the old UserID's profiles, users will still get mail regardless of whether it's sent to the old or the new UserID.

You might want to send a VINES mail message to NetworkSysAdmins notifying them of your group's name change.

## <span id="page-14-0"></span>**Appendix**

Note that for all these utilities, the wildcard is allowed only in the StreetTalk item field.

Remember that it can take over a week for StreetTalk changes to be reflected in your STDA database.

<span id="page-14-1"></span>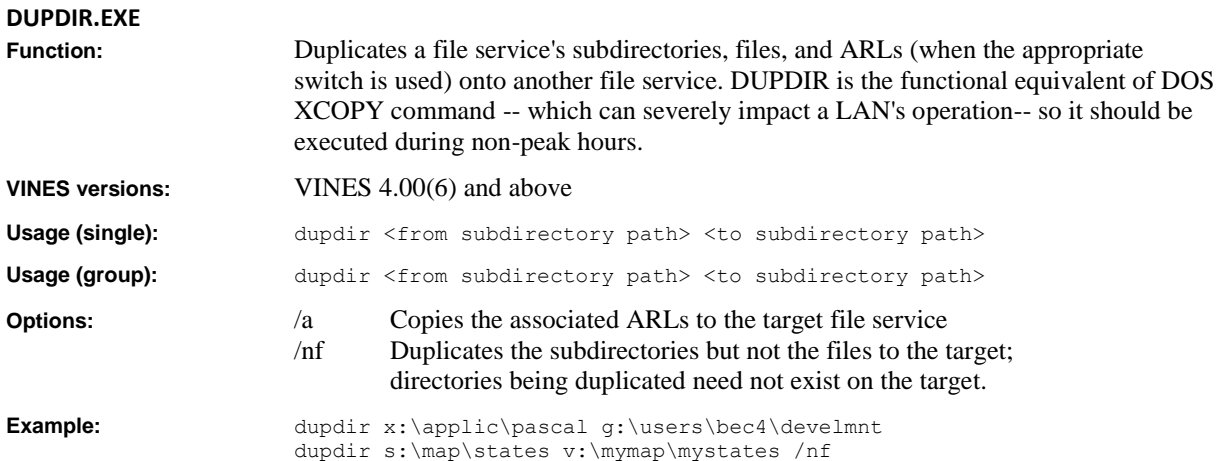

By using both the /a and the /nf switches and directing the results of dupdir a file, you can discover which directories you have access rights to and which you don't before attempting to copy files. For example:

```
L:\JCS>dupdir l:\jcs\sql l:\kxw /a /nf >list
```
returns the following messages to the monitor:

Unable to set ARL for l:\kxw\BIN Unable to set ARL for l:\kxw\SAMPLES Unable to set ARL for l:\kxw\DATA

Use the information gleaned from the contents of the "list" file to help you clean up ARLs before copying them to a new file service.

```
Path: \jcs\sql
ARL names : JCSe@ItsLsc@CTS
ARL names : *@ItsLsc@CTS
DESTINATION: l:\kxw
Directory : BIN
Path: \jcs\sql\BIN
ARL names : JCSe@ItsLsc@CTS
ARL names : *@ItsLsc@CTS
DESTINATION: l:\kxw\BIN
Directory : SAMPLES
Path: \jcs\sql\SAMPLES
ARL names : JCSe@ItsLsc@CTS
ARL names : *@ItsLsc@CTS
DESTINATION: l:\kxw\SAMPLES
Directory : DATA
Path: \jcs\sql\DATA
ARL names : JCSe@ItsLsc@CTS
ARL names : *@ItsLsc@CTS
DESTINATION: l:\kxw\DATA
```
<span id="page-15-3"></span><span id="page-15-2"></span><span id="page-15-1"></span><span id="page-15-0"></span>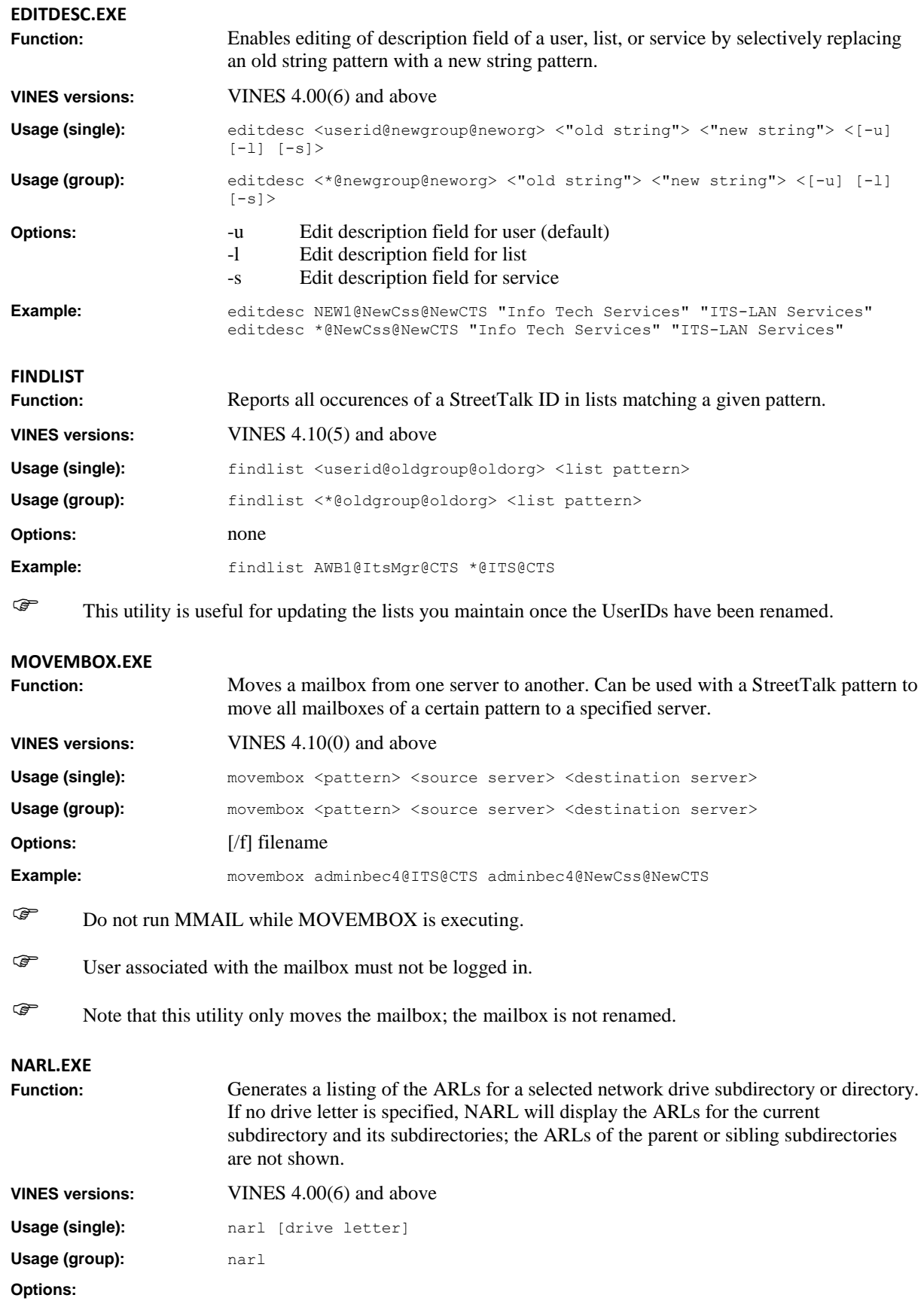

<span id="page-16-0"></span>RENAMING GROUPS **APRIL 15, 1993 Example:** narl k:\ **RARL.EXE** Make global changes to the ARLs of a specified file service. You can change the ARLs of all subdirectories on a file service from one StreetTalk pattern to another. **VINES versions:** VINES 4.00(6) and above Usage (single): rarl <file service name> <from pattern> <to pattern> Usage (group): rarl <file service name> <from pattern> <to pattern> **Options:** none **Example:** rarl "Fs@ITS@CTS" ITS@CTS ItsNew@CTS **ARL before the RARL command:** Drive I: [Fs@ITS@CTS] Directory: \ Access rights list: \*@ITS@CTS,M \*@\*@CTS, R \*@CTS08@Servers,C

#### **ARL after the RARL command:**

```
Drive I: [Fs@ITS@CTS]
Directory: \
Access rights list:
*@NewCss@NewCTS,M
*@*@CTS, R
*@CTS08@Servers,C
```
All the other ARLs on Fs@ITS@CTS would have changed in a similar manner by the command above.

<span id="page-16-2"></span><span id="page-16-1"></span>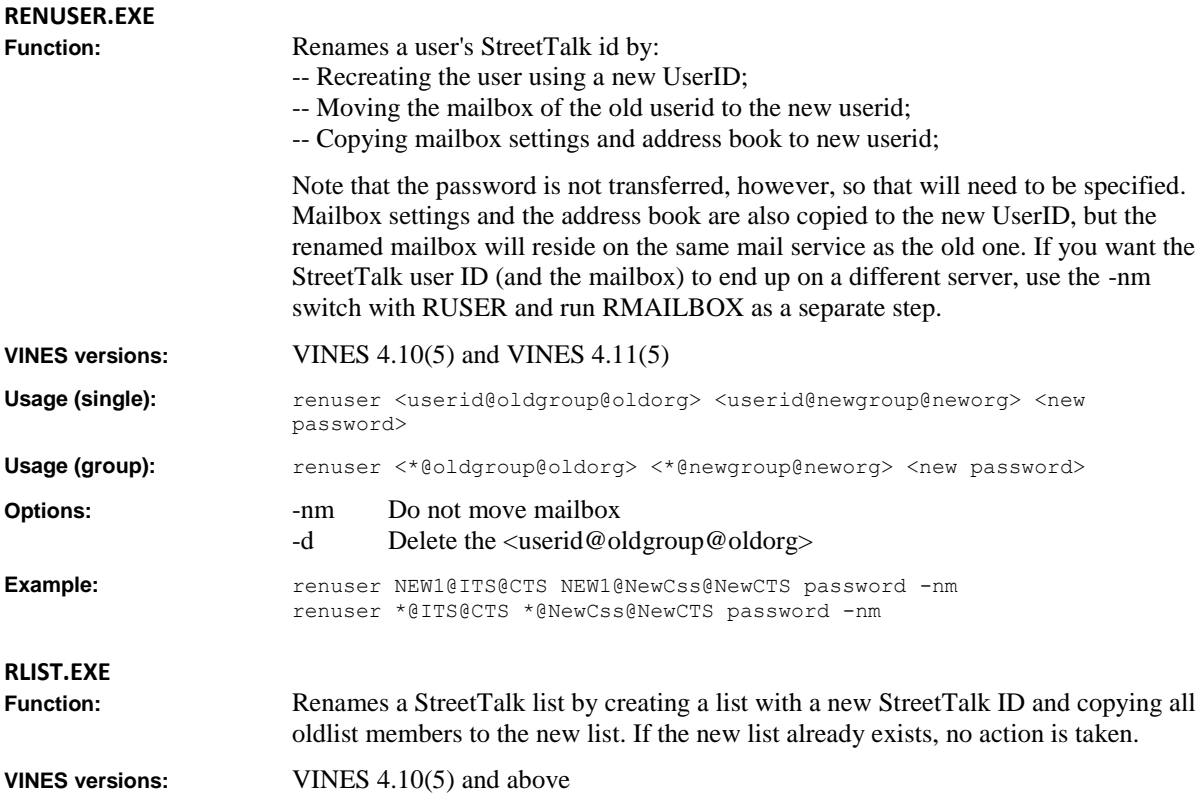

### RENAMING GROUPS **APRIL 15, 1993**

<span id="page-17-2"></span><span id="page-17-1"></span><span id="page-17-0"></span>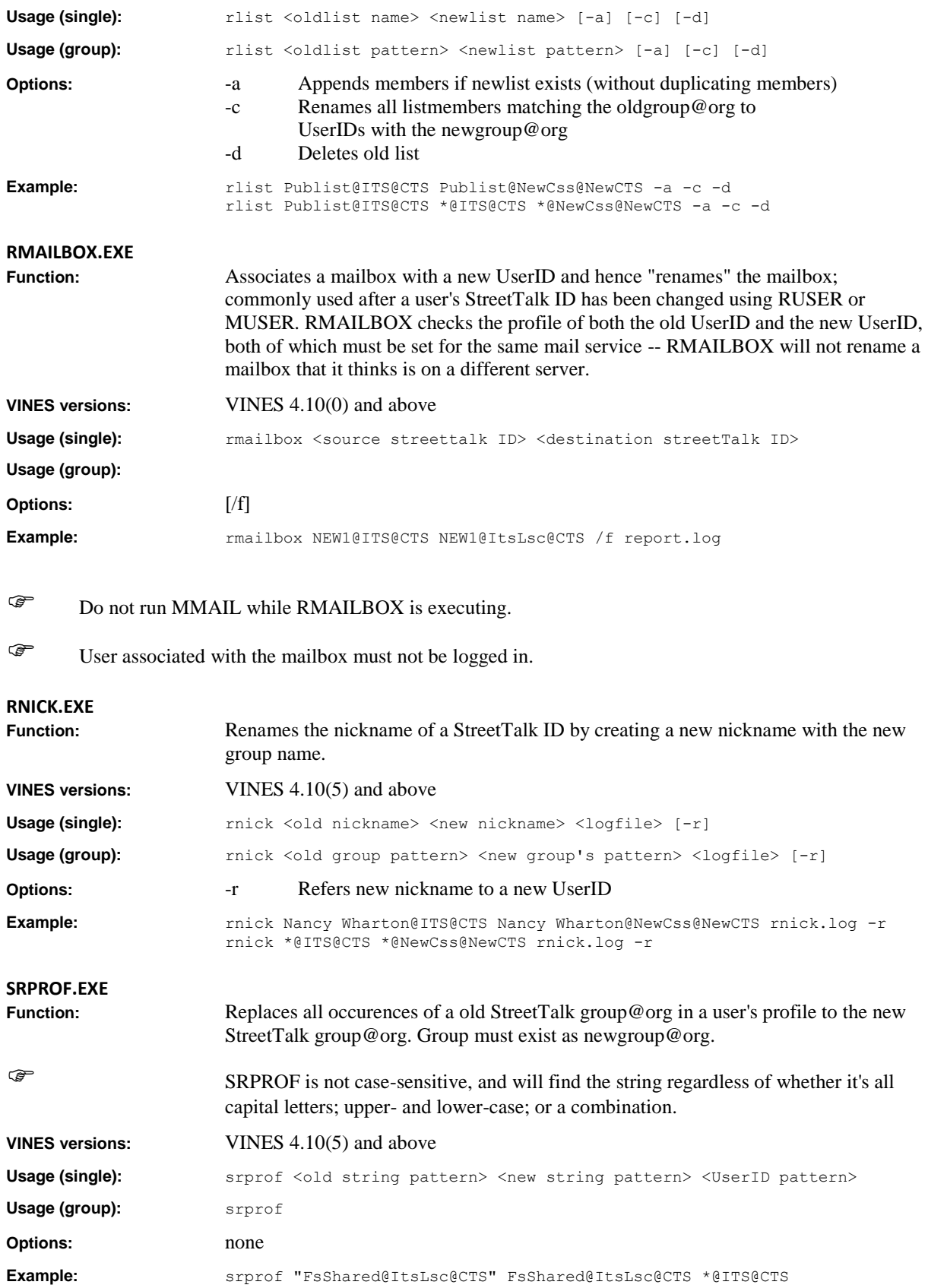

<span id="page-18-0"></span>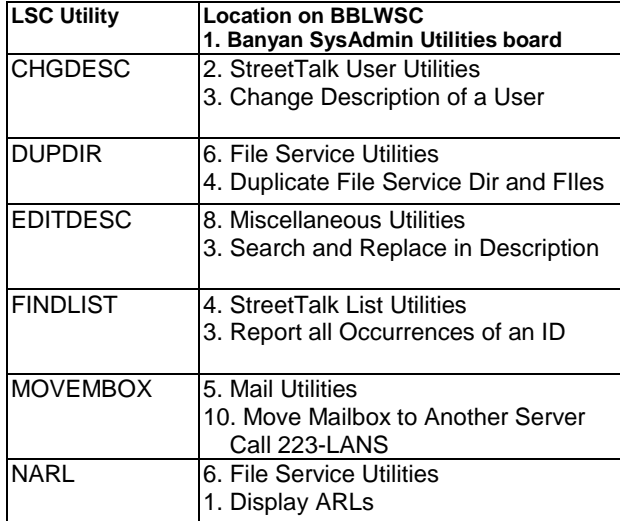

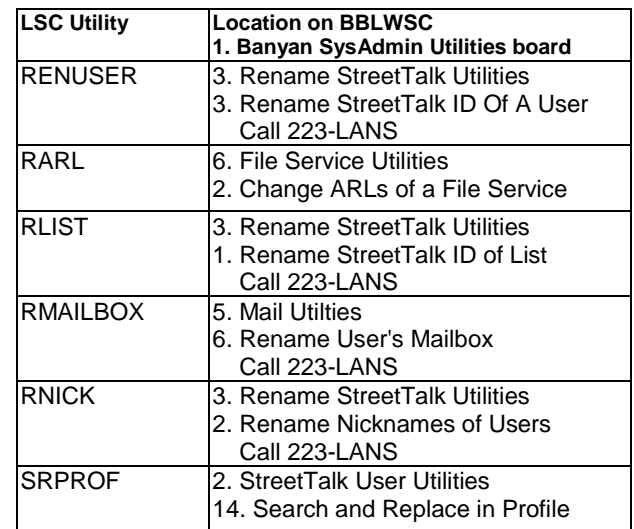